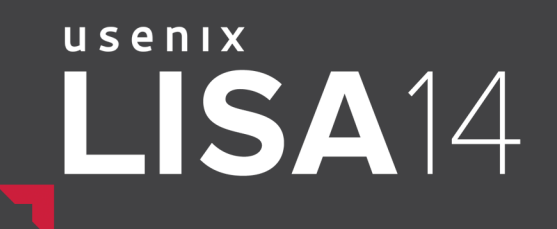

# Linux Performance Analysis New Tools and Old Secrets

Brendan Gregg *Senior Performance Architect Performance Engineering Team* bgregg@netflix.com @brendangregg

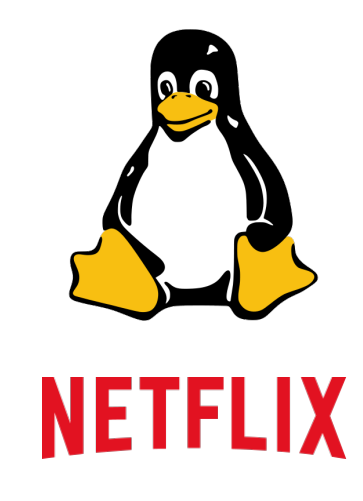

### Porting these to Linux…

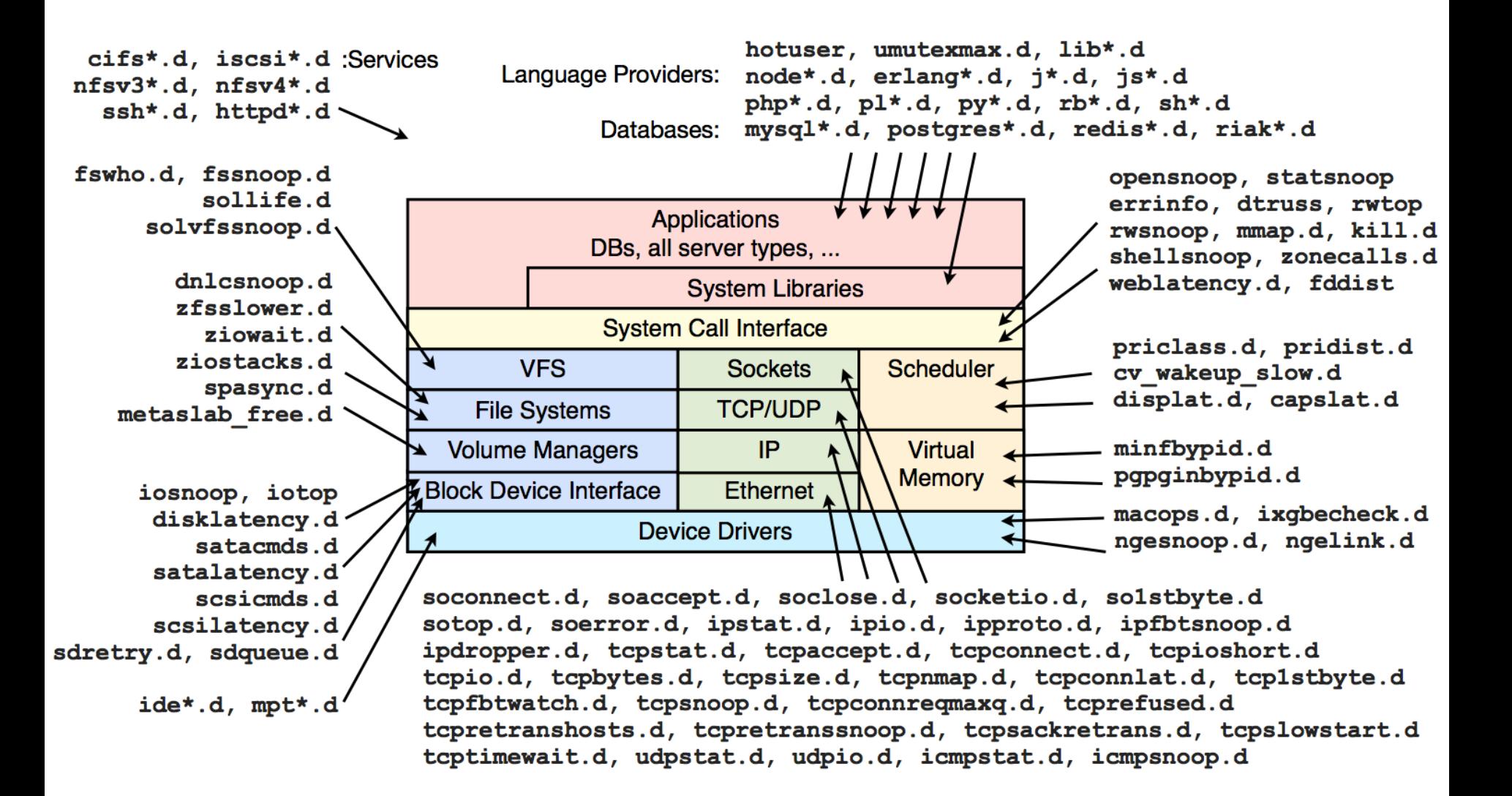

# **NETFLIX**

- Massive Amazon EC2 Linux cloud
	- Tens of thousands of instances
	- Autoscale by ~3k each day
	- CentOS and Ubuntu
- FreeBSD for content delivery
	- Approx 33% of US Internet traffic at night
- Performance is critical
	- Customer satisfaction: >50M subscribers
	- \$\$\$ price/performance
	- Develop tools for cloud-wide analysis; use server tools as needed

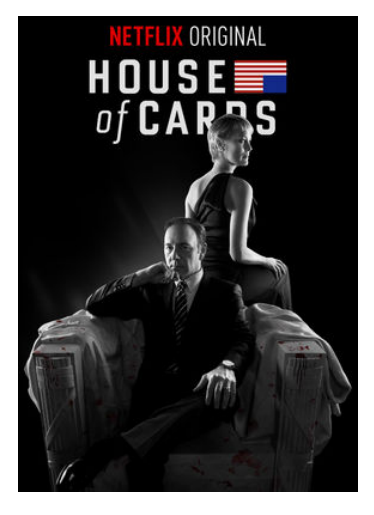

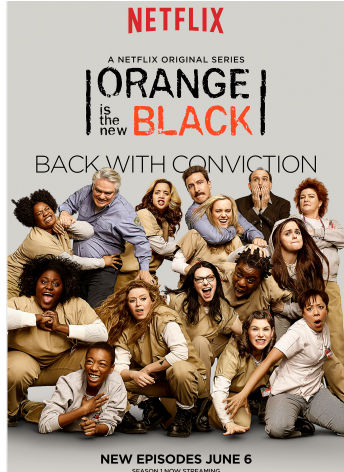

# Brendan Gregg

- Senior Performance Architect, Netflix
	- Linux and FreeBSD performance
	- Performance Engineering team (@coburnw)
- Recent work:
	- Linux perf-tools: ftrace & perf\_events
	- Testing of other tracers: eBPF
- Previously:
	- Performance of Linux, Solaris, ZFS, DBs, TCP/IP, hypervisors, …
	- Flame graphs, heat maps, methodologies, DTrace tools, DTraceToolkit

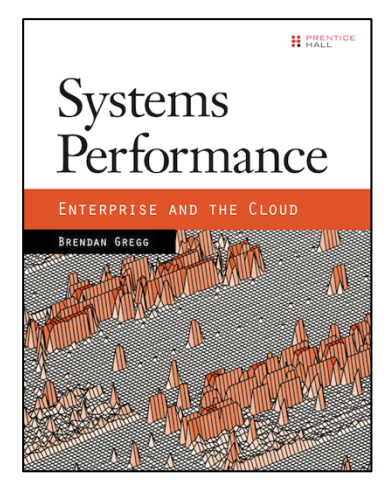

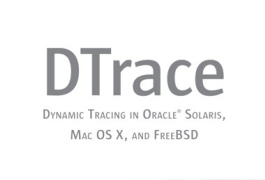

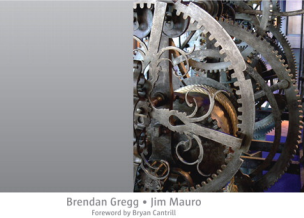

# Agenda

- 1. Some one-liners
- 2. Background
- 3. Technology
- 4. Tools

# 1. Some one-liners

(cut to the chase!)

### tpoint for disk I/O

• Who is creating disk I/O, and of what type?

```
# ./tpoint -H block:block_rq_insert
Tracing block:block_rq_insert. Ctrl-C to end.
# tracer: nop
#
     # TASK-PID CPU# TIMESTAMP FUNCTION
# | | | | |
 flush-9:0-9318 [013] 1936182.007914: block_rq_insert: 202,16 W 0 () 160186560 + 8 [flush-9:0]
 flush-9:0-9318 [013] 1936182.007939: block_rq_insert: 202,16 W 0 () 280100936 + 8 [flush-9:0]
      java-9469 [014] 1936182.316184: block_rq_insert: 202,1 R 0 () 1319592 + 72 [java]
      java-9469 [000] 1936182.331270: block_rq_insert: 202,1 R 0 () 1125744 + 8 [java]
      java-9469 [000] 1936182.341418: block_rq_insert: 202,1 R 0 () 2699008 + 88 [java]
      java-9469 [000] 1936182.341419: block_rq_insert: 202,1 R 0 () 2699096 + 88 [java]
      java-9469 [000] 1936182.341419: block_rq_insert: 202,1 R 0 () 2699184 + 32 [java]
      java-9469 [000] 1936182.345870: block_rq_insert: 202,1 R 0 () 1320304 + 24 [java]
      java-9469 [000] 1936182.351590: block_rq_insert: 202,1 R 0 () 1716848 + 16 [java]
^C
Ending tracing...
```
• tpoint traces a given tracepoint. -H prints the header.

## tpoint for disk I/O

• Who is creating disk I/O, and of what type?

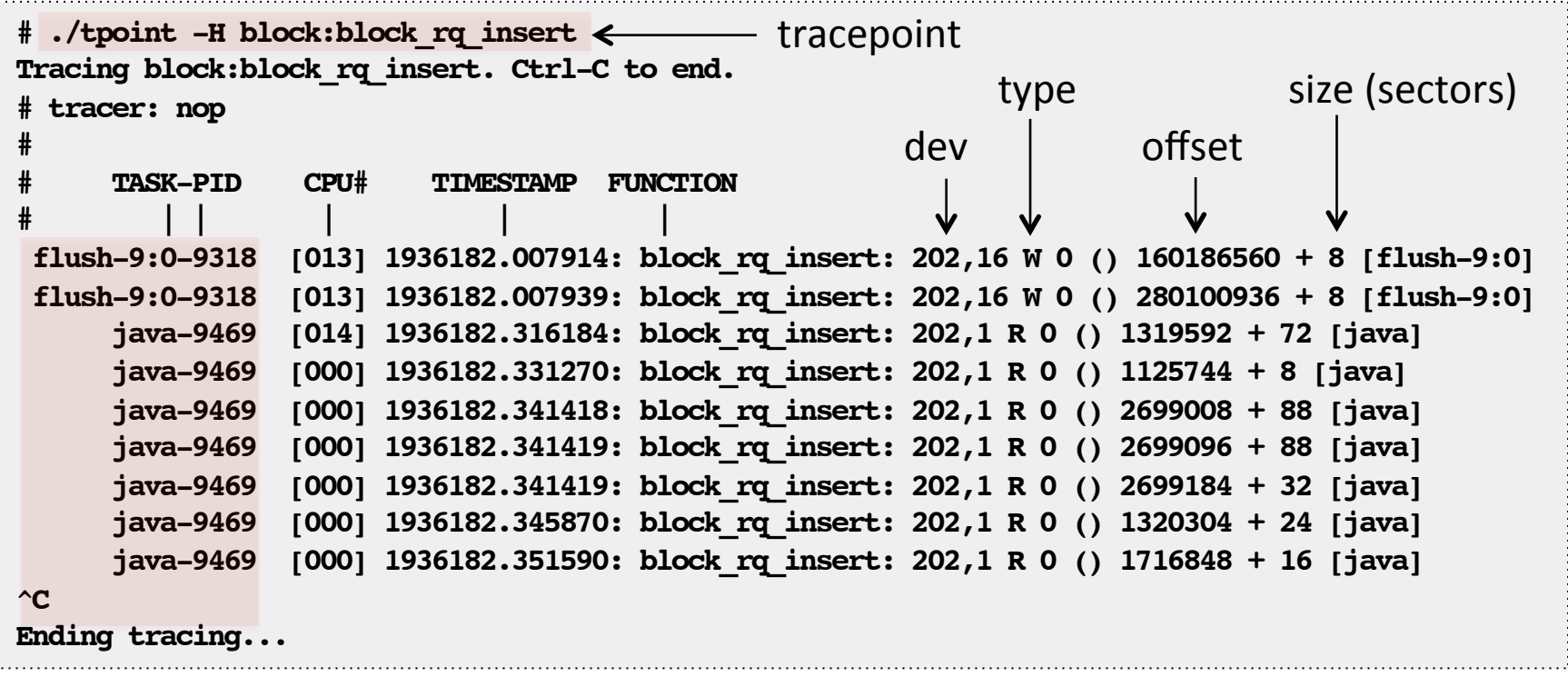

• tpoint traces a given tracepoint. -H prints the header.

# tpoint -l

```
# ./tpoint -l
block:block_bio_backmerge
block:block_bio_bounce
block:block_bio_complete
block:block_bio_frontmerge
block:block_bio_queue
block:block_bio_remap
block:block_getrq
block:block_plug
block:block_rq_abort
block:block_rq_complete
block:block_rq_insert
block:block_rq_issue
block:block_rq_remap
block:block_rq_requeue
[…]
# ./tpoint –l | wc –l
1257
```
Listing tracepoints

• 1,257 tracepoints for this Linux kernel

### tpoint -h

```
# ./tpoint -h
USAGE: tpoint [-hHsv] [-d secs] [-p PID] tracepoint [filter]
       tpoint -l
                 -d seconds # trace duration, and use buffers
                -p PID \qquad # PID to match on I/O issue
                -v \qquad # view format file (don't trace)
                -H + include column headers
                 -l # list all tracepoints
                 -s # show kernel stack traces
                -h # this usage message
Note that these examples may need modification to match your kernel
version's function names and platform's register usage.
   eg,
       tpoint -l | grep open
                                # find tracepoints containing "open"
       tpoint syscalls:sys_enter_open
                                # trace open() syscall entry
       tpoint block:block_rq_issue
                                # trace block I/O issue
       tpoint -s block:block_rq_issue
                                # show kernel stacks
See the man page and example file for more info.
```
### Some tpoint One-Liners

*# List tracepoints* **tpoint -l**

*# Show usage message* **tpoint -h**

*# Trace disk I/O device issue with details:* **tpoint block:block\_rq\_issue**

*# Trace disk I/O queue insertion with details:* **tpoint block:block\_rq\_insert**

*# Trace disk I/O queue insertion with details, and include header:* **tpoint -H block:block\_rq\_insert**

*# Trace disk I/O queue insertion, with kernel stack trace:* **tpoint -s block:block\_rq\_insert**

*# Trace disk I/O queue insertion, for reads only:* **tpoint -s block:block\_rq\_insert 'rwbs ~ "\*R\*"'**

*# Trace 1,000 disk I/O device issues:* **tpoint block:block\_rq\_issue | head -1000**

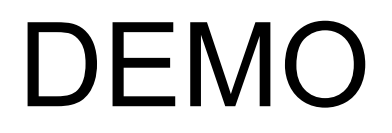

## One-Liners

- Useful
	- Keep a collection, copy-n-paste when needed
- Instructive
	- Teaches tool usage by-example
	- Can also show what use cases are most useful
- Intuitive
	- Follows Unix/POSIX/IEEE traditions/standards
	- getopts, -h for help, Ctrl-C to end, etc.
- Competitive
	- Why this tool? Demonstrate key, competitive, features.

# DTrace One-Liners (Wikipedia)

#### Command line examples  $_{[edit]}$

DTrace scripts can be invoked directly from the command line, providing one or more probes and actions as arguments. Some examples:

```
# New processes with arguments
dtrace -n 'proc:::exec-success { trace(curpsinfo->pr psargs); }'
# Files opened by process
dtrace -n 'syscall::open*:entry { printf("%s %s", execname, copyinstr(arg0)); }'
# Syscall count by program
dtrace -n 'syscall:::entry { [ [ ] [ ] [ ] [ ] [ ] [ ] [ ] [ ] [ ] [ ] [ ] [ ] [ ] [ ] [ ] [ ] [ ] [ ] [ ] [ ] [ ] [ ] [ ] [ 
# Syscall count by syscall
dtrace -n 'syscall:::entry { @num[problemc] = count(); }'
# Syscall count by process
dtrace -n 'syscall:::entry { l l m[pid, execname] = count(); }'
# Disk size by process
dtrace -n 'io:::start { printf("%d %s %d", pid, execname, args[0]->b bcount); }'
# Pages paged in by process
dtrace -n 'vminfo:::pqpqin { \ellpq[execname] = sum(arq0); }'
```
# DTrace One-Liners (Wikipedia)

- Good examples: Useful, Instructive, Intuitive
- Taken from a longer list:
	- http://www.brendangregg.com/dtrace.html
	- (I wish they'd have included latency quantize as well)
- And, competitive
	- Linux couldn't do these in 2005

### Linux One-Liners

• Porting them to Linux:

```
# New processes with arguments
execsnoop
# Files opened by process
opensnoop
# Syscall count by program
syscount
# Syscall count by syscall
funccount 'sys_*'
# Syscall count by process
syscount -v
# Disk size by process
iosnoop -Q
# Pages paged in by process
iosnoop –Qi '*R*'
```
### perf-tools

- These Linux one-liners (and tpoint) are from my collection of Linux performance analysis tools
	- https://github.com/brendangregg/perf-tools
- New tools for old Linux secrets
	- Designed to work on 3.2+ kernels
	- Uses ftrace & perf\_events, which have existed for years

# 2. Background

# **Background**

- Linux tracing is:
	- 1. ftrace
	- 2. perf\_events (perf)
	- 3. eBPF
	- 4. SystemTap
	- 5. ktap
	- 6. LTTng
	- 7. dtrace4linux
	- 8. Oracle Linux DTrace
	- 9. sysdig
- Understanding these is time consuming & complex – May be best told through personal experience...

# Personal Experience

- Became a systems performance expert
	- Understood tools, metrics, inference, interpretation, OS internals
- Became a DTrace expert (2005)
	- Wrote scripts, books, blogs, courses
	- Helped Sun compete with Linux
- Began analyzing Linux perf (2011)
	- Tried SystemTap, dtrace4linux, ktap, …
	- Limited success, much pain & confusion
- Switched to Linux (2014)
	- And expected it to be hell (bring it on!)

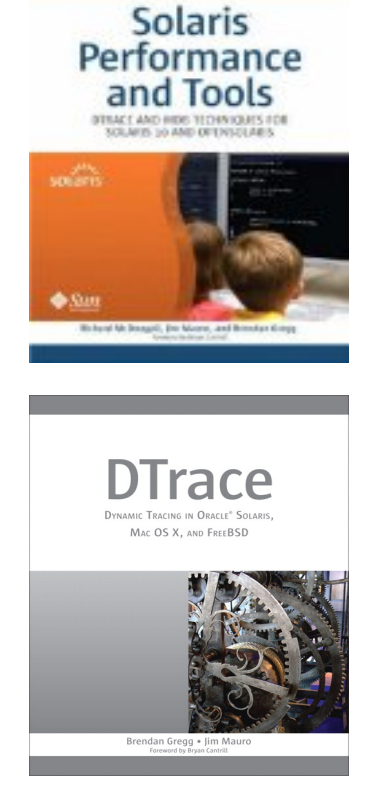

### The one that got away…

- Early on at Netflix, I had a disk I/O issue
	- Only 5 minutes to debug, then load is migrated
	- Collected iostat/sar, but needed a trace
		- No time to install any tracers (system was too slow)
	- Failed to solve the issue. Furious at Linux and myself.
	- Noticed the system did have this thing called ftrace…
- Ftrace?
	- Part of the Linux kernel
	- /sys interface for static and dynamic tracing
	- Already enabled on all our Linux 3.2 & 3.13 servers

# WHY AM I NOT USING FTRACE ALREADY?

WHY IS NO ONE USING FTRACE ALREADY?

# Linux Secrets

- Re-focused on what Linux already has in-tree
	- ftrace & perf\_events
	- These seem to be well-kept secrets: **no marketing**
- Clears up some confusion (and pain)
	- Instead of comparing 9 tracing options, it's now:
		- 1. In-tree tools (currently: ftrace, perf events)
		- 2. Everything else
	- Works for us; you may prefer picking one tracer
- Many of our tracing needs can now be met
	- Linux has been closing the tracing gap It's not 2005 anymore

# A Tracing Timeline

- 1990's: Static tracers, prototype dynamic tracers
- 2004: Linux kprobes (2.6.9)
	- Dynamic kernel tracing, difficult interface
- 2005: Solaris DTrace (s10)
	- Static & dynamic tracing, user & kernel level, production ready, easy to use, far better than anything of the time, and, marketed
- 2008: Linux ftrace (2.6.27)
- 2009: Linux perf (2.6.31)
- 2009: Linux tracepoints (2.6.32)
	- Static kernel tracing
- 2010-2014: ftrace & perf\_events enhancements
- 2014: eBPF patches
	- Fast (JIT'd) in kernel aggregations and programs

# 3. Technology

## Tracing Sources

- Linux provides three tracing sources
	- **tracepoints**: kernel static tracing
	- **kprobes**: kernel dynamic tracing
	- **uprobes**: user-level dynamic tracing

### **Tracepoints**

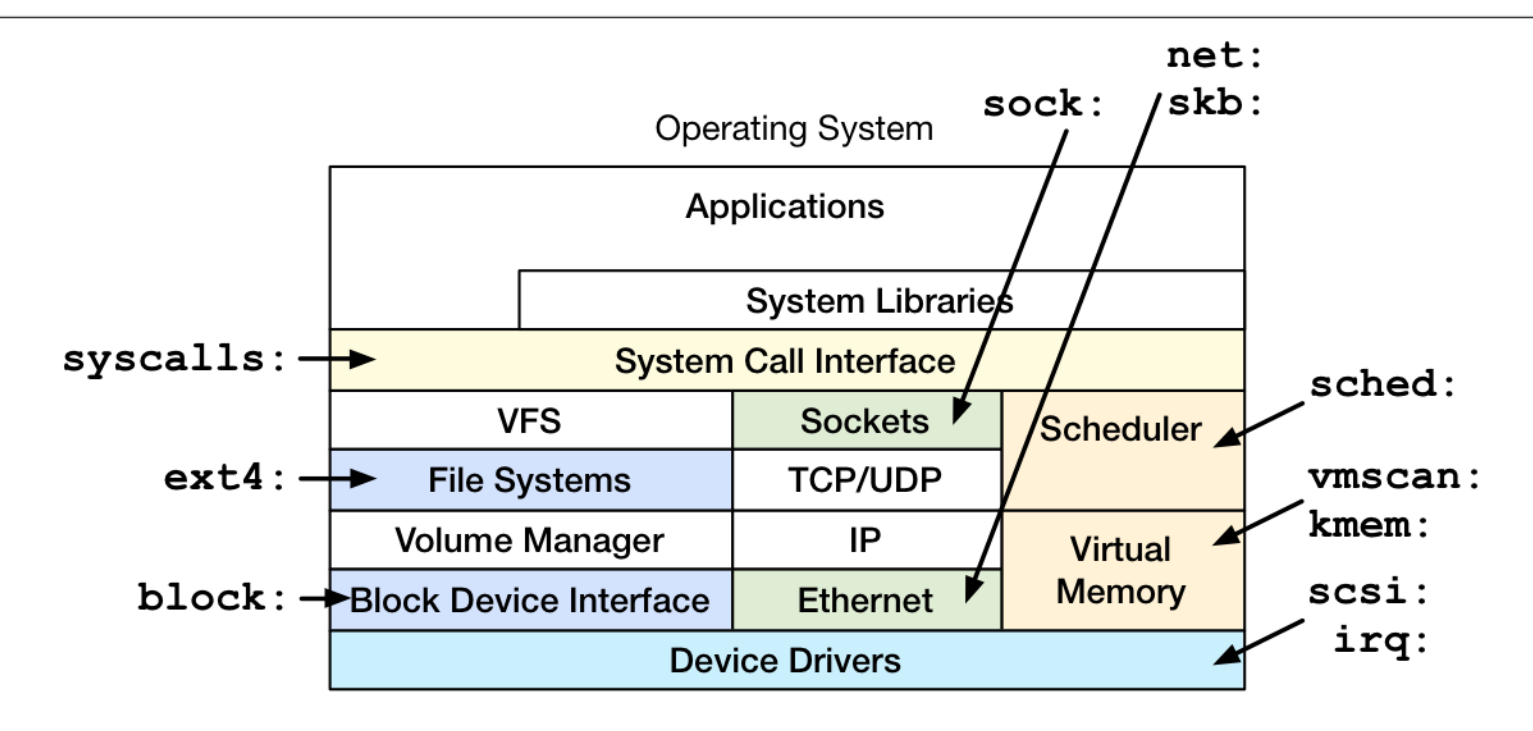

- Statically placed at logical places in the kernel
- Provides key event details as a "format" string – more on this later…

### Probes

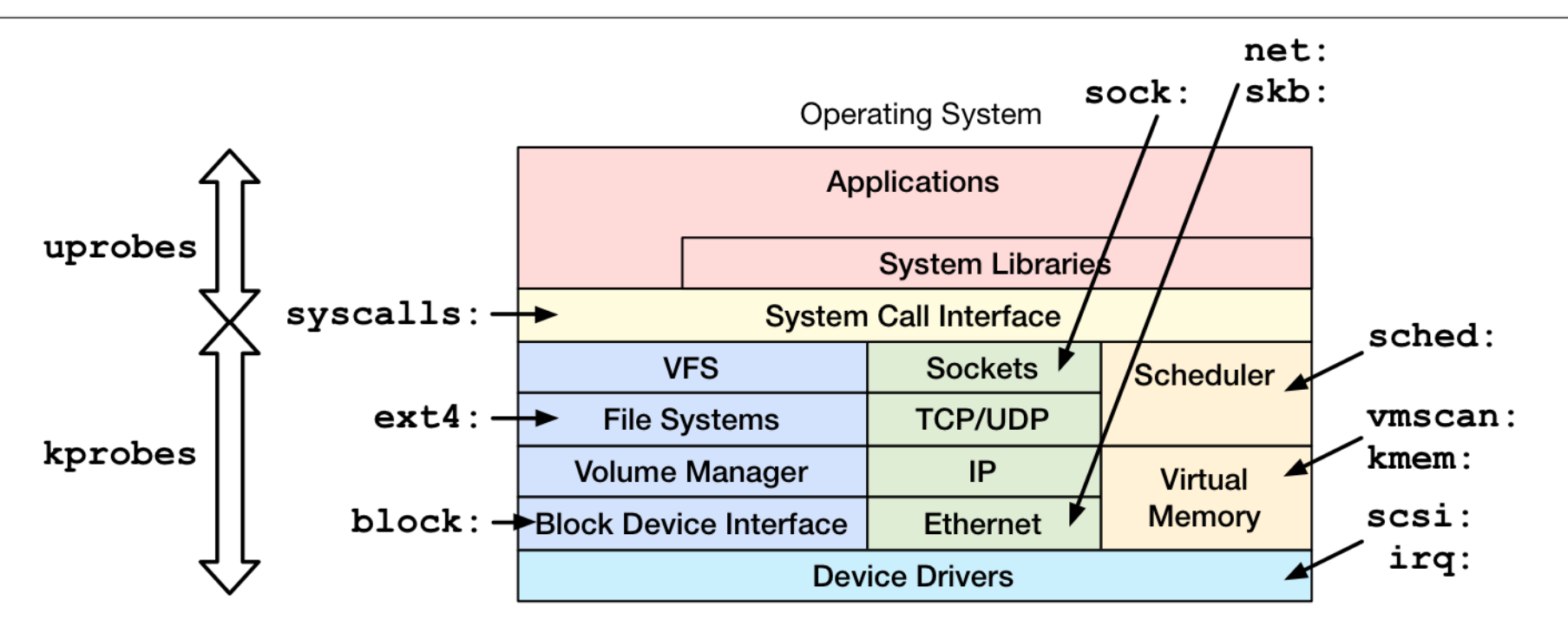

- kprobes: dynamic kernel tracing
	- function calls, returns, line numbers
- uprobes: dynamic user-level tracing

### **Tracers**

- Tracing sources are used by the tracers
	- **In-tree**: ftrace, perf\_events, eBPF (soon?)
	- **Out-of-tree**: SystemTap, ktap, LTTng, dtrace4linux, Oracle Linux DTrace, sysdig

## ftrace

- A collection of tracing capabilities
	- Tracing, counting, graphing (latencies), filters
	- Uses tracepoints, kprobes
	- Not programmable (yet)
- Use via /sys/kernel/debug/tracing/…
	- Or use via front-end tools
- Added by Steven Rostedt and others since 2.6.27 – Out of necessity for Steven's real time work
- Can solve many perf issues

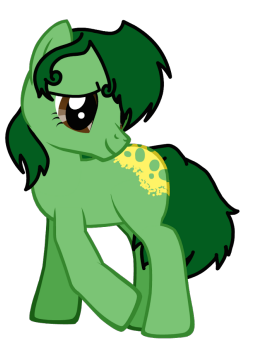

### ftrace Interface

- Static tracing of block rq insert tracepoint
- **# cd /sys/kernel/debug/tracing**

**# echo 1 > events/block/block\_rq\_insert/enable**

- **# cat trace\_pipe**
- **# echo 0 > events/block/block\_rq\_insert/enable**

### Dynamic function tracing of tcp\_retransmit\_skb():

```
# cd /sys/kernel/debug/tracing
# echo tcp_retransmit_skb > set_ftrace_filter
# echo function > current_tracer
# cat trace_pipe
# echo nop > current_tracer
# echo > set_ftrace_filter
```
• Available tracing capabilities:

**# cat available\_tracers blk function\_graph mmiotrace wakeup\_rt wakeup function nop**

# I Am SysAdmin (And So Can You!)

• What would a sysadmin do?

**# cd /sys/kernel/debug/tracing # echo tcp\_retransmit\_skb > set\_ftrace\_filter # echo function > current\_tracer # cat trace\_pipe # echo nop > current\_tracer # echo > set\_ftrace\_filter**

### • Automate:

**# functrace tcp\_retransmit\_skb**

#### • Document:

```
# man functrace
[…]
SYNOPSIS
        functrace [-hH] [-p PID] [-d secs] funcstring
[…]
```
### ftrace Interface

- Plus many more capabilities
	- buffered (trace) or live tracing (trace\_pipe)
	- filters for conditional tracing
	- stack traces on events
	- function triggers to enable/disable tracing
	- functions with arguments (via kprobes)
- See Documentation/trace/ftrace.txt

# perf\_events

- Use via the "perf" command
- Add from linux-tools-common, … – Source code is in Linux: tools/perf
- Powerful multi-tool and profiler
	- interval sampling, CPU performance counter events
	- user and kernel dynamic tracing
	- kernel line tracing and local variables (debuginfo)
	- kernel filtering, and in-kernel counts (perf stat)
- Not very programmable, yet
	- limited kernel summaries. May improve with eBPF.

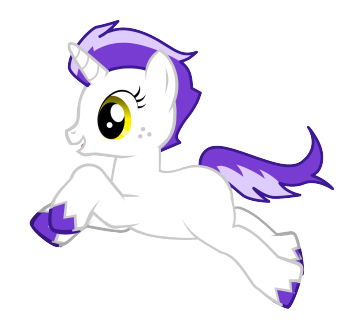

## perf\_events tracing

• Static tracing of block\_rq\_insert tracepoint:

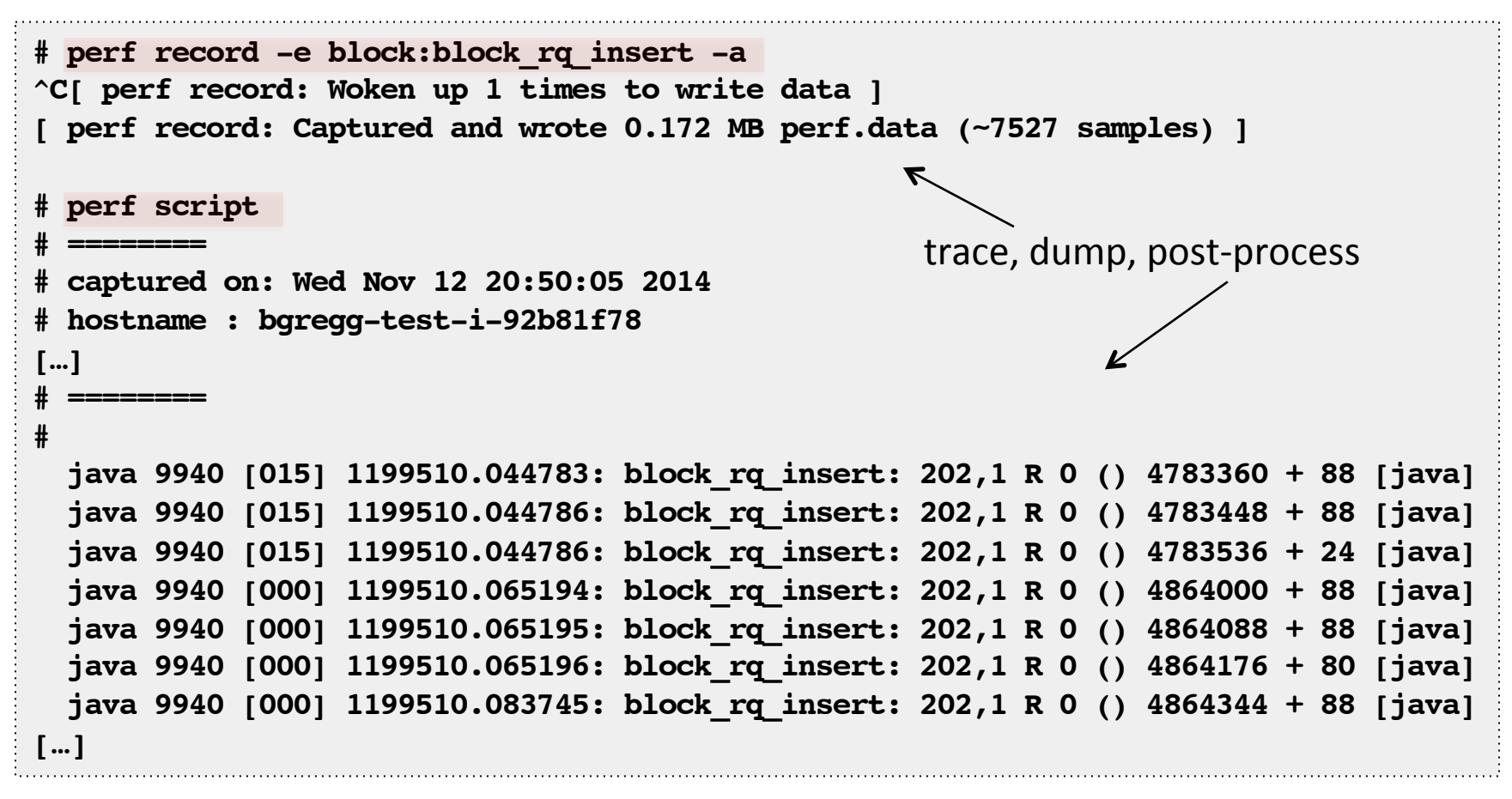

### perf events One-Liners

• Great one-liners. From http://www.brendangregg.com/perf.html:

```
# List all currently known events:
perf list
# Various basic CPU statistics, system wide, for 10 seconds:
perf stat -e cycles,instructions,cache-references,cache-misses -a sleep 10
# Count ext4 events for the entire system, for 10 seconds:
perf stat -e 'ext4:*' -a sleep 10
# Sample CPU stack traces for the entire system, at 99 Hertz, for 10 seconds:
perf record -F 99 -ag -- sleep 10
# Sample CPU stack traces, once every 100 last level cache misses, for 5 seconds:
perf record -e LLC-load-misses -c 100 -ag -- sleep 5 
# Trace all block device (disk I/O) requests with stack traces, until Ctrl-C:
perf record -e block:block_rq_issue –ag
# Add a tracepoint for the kernel tcp_sendmsg() function return:
perf probe 'tcp_sendmsg%return'
# Add a tracepoint for tcp_sendmsg, with size and socket state (needs debuginfo):
perf probe 'tcp_sendmsg size sk->__sk_common.skc_state'
# Show perf.data as a text report, with data coalesced and percentages:
perf report –n --stdio
```
## eBPF

- Extended BPF: programs on tracepoints
	- High performance filtering: JIT
	- In-kernel summaries: maps

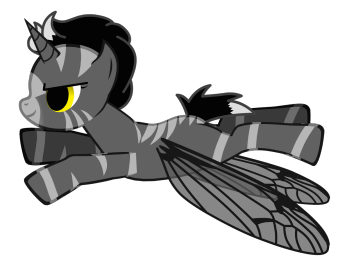

• eg, in-kernel latency heat map (showing bimodal):

root@bgregg-test-i-b7874e9d:/mnt/src/linux-3.16bpf2/samples/bpf#./ex3 writing bpf-7 -> /sys/kernel/debug/tracing/events/block/block\_rg\_issue/filter writing bpf-9 -> /sys/kernel/debug/tracing/events/block/block rg complete/filter waiting for events to determine average latency...

- IO latency in usec
	- many events with this latency
- few events

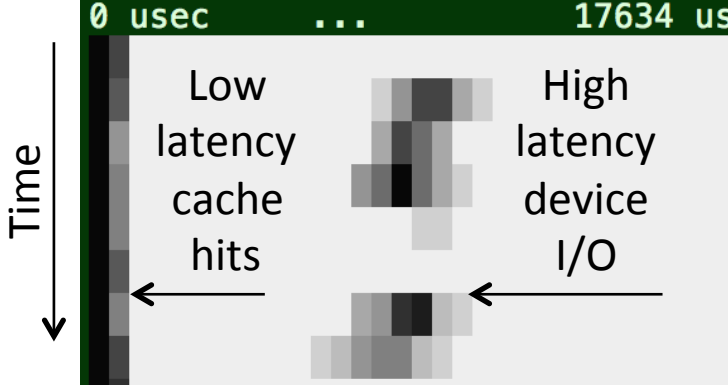

17634 usec

captured=270 missed=0 max\_lat=0 usec captured=3694 missed=0 max\_lat=0 usec captured=3485 missed=12 max\_lat=18902 usec captured=3541 missed=19 max\_lat=82377 usec captured=1945 missed=33 max lat=24441 usec captured=1636 missed=0 max\_lat=0 usec captured=3441 missed=18 max\_lat=51263 usec captured=2864 missed=71 max\_lat=60497 usec

## eBPF

- Created by Alexei Starovoitov
- Gradually being included in Linux (see lkml)
- Has been difficult to program directly
	- Other tools can become front-ends: ftrace, perf\_events, SystemTap, ktap?

## Other Tracers

- Discussion:
	- SystemTap
	- ktap
	- LTTng
	- DTrace ports
	- sysdig

## The Tracing Landscape, Nov 2014

(my opinion) 

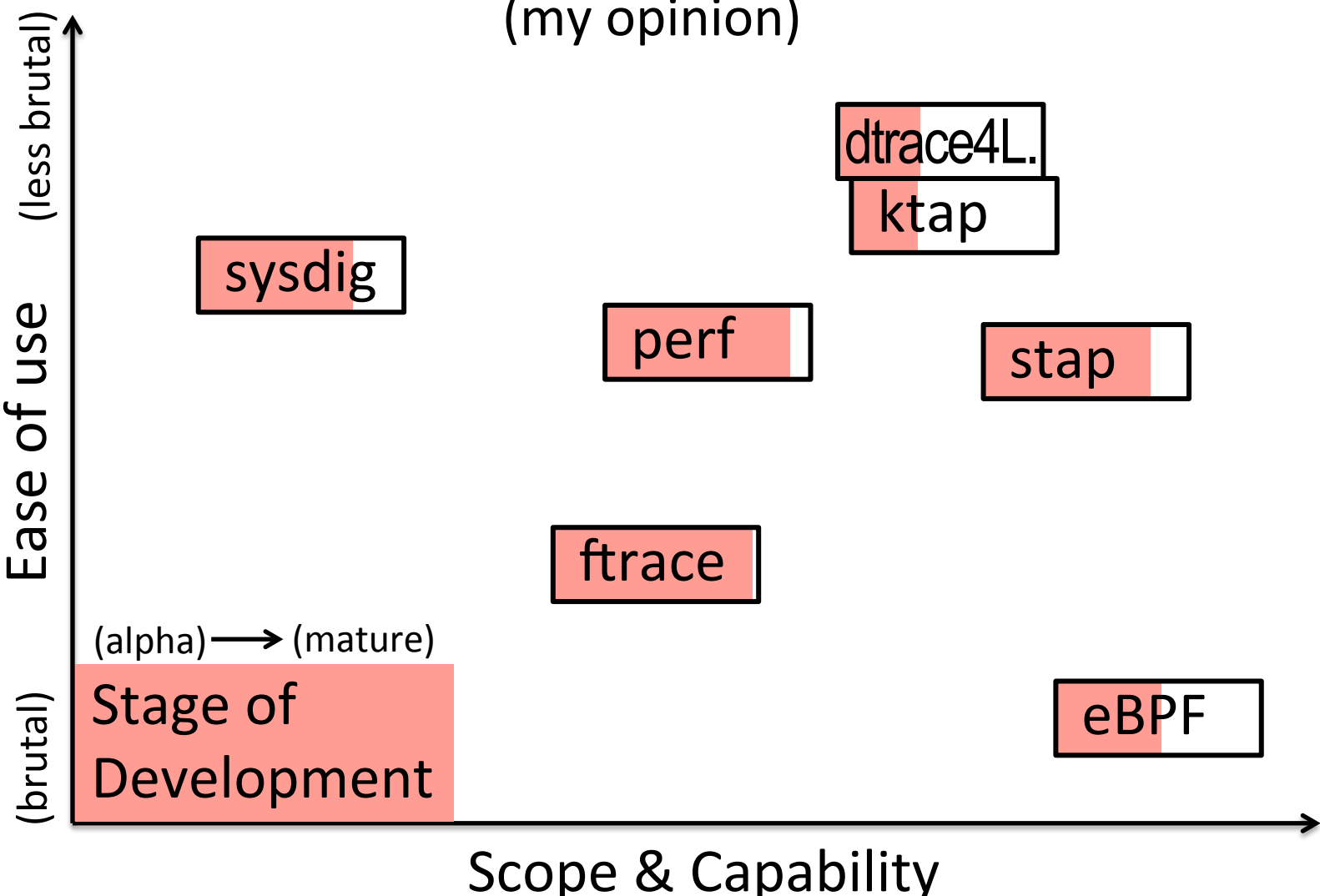

## 4. Tools

## Tools

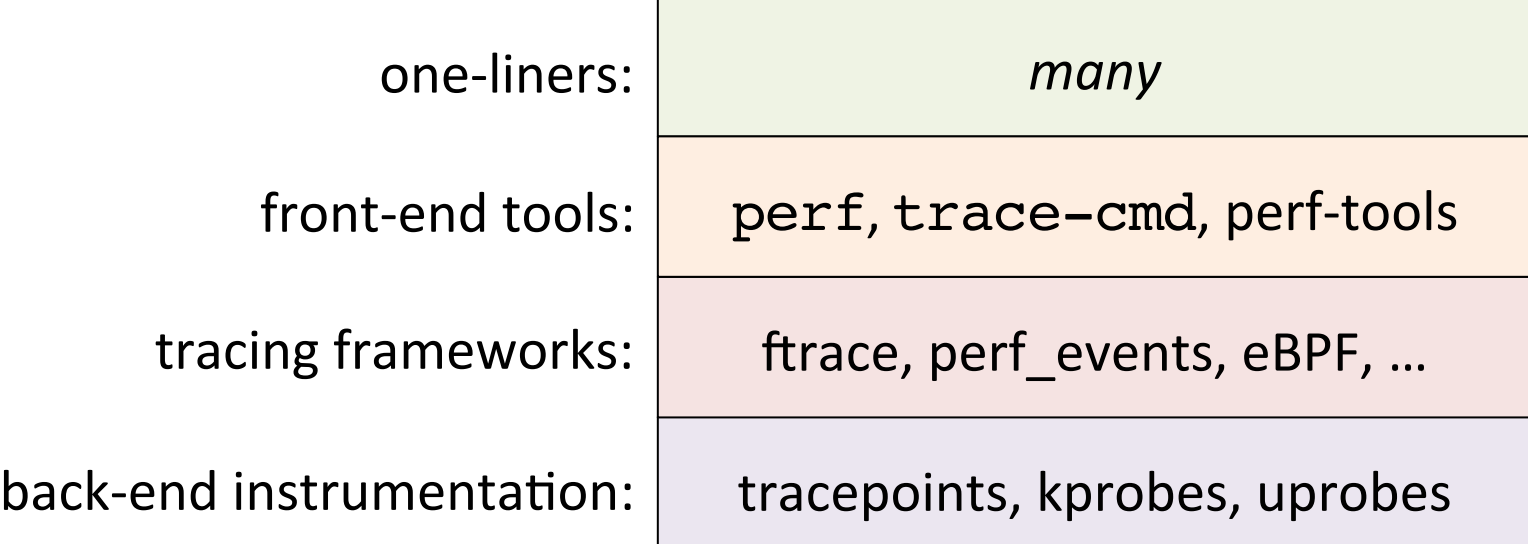

## Front-end Tools

- For ftrace
	- trace-cmd by Steven Rostedt
	- perf-tools: tpoint, iosnoop, execsnoop, kprobe, …
- For perf events
	- perf (how perf events is commonly used)
	- perf-tools: eg, syscount, bitesize, …
- For eBPF
	- *still evolving*
	- Could be used via ftrace, perf\_events, SystemTap, ktap?

# Tool Types

- Multi-tools
	- perf
	- trace-cmd
	- perf-tools: tpoint, kprobe, funccount, …
	- Narrow audience: engineers & developers who can take the time to learn them; others via canned one-liners
- Single purpose tools
	- perf-tools: iosnoop, execsnoop, bitesize, ...
	- Wide audience: sysadmins, developers, everyone
	- Unix philosophy: do one thing and do it well

## perf-tools

- A collection of tools for both ftrace and perf events
	- https://github.com/brendangregg/perf-tools
- Each tool has:
	- The tool itself
	- A man page
	- An examples file
	- A symlink under /bin

```
perf-tools> ls -l execsnoop bin/execsnoop man/man8/execsnoop.8 \
    examples/execsnoop_example.txt
lrwxr-xr-x 1 bgregg 1001 12 Jul 26 16:35 bin/execsnoop@ -> ../execsnoop
-rw-r--r--+ 1 bgregg 1001 2533 Jul 31 15:34 examples/execsnoop_example.txt
-rwxrwxr-x+ 1 bgregg 1001 8529 Jul 31 15:36 execsnoop*
-rw-r--r--+ 1 bgregg 1001 3497 Jul 31 22:40 man/man8/execsnoop.8
```
## perf-tools

- WARNING: These are unsupported hacks
	- May not work on some kernel versions without tweaking
		- I've tried to use stable approaches as much as possible, but it isn't always possible
	- May have higher overhead than expected
		- Extreme case: slow target app by 5x
		- See the "OVERHEAD" section in the man pages
		- If this is a problem, re-implement tool in C using perf events style interface (dynamic buffered)
	- Over time this will improve as Linux includes more tracing features, and workarounds can be rewritten

## **Dependencies**

- Depends on your Linux distribution
	- On our Ubuntu servers, perf-tools just works
- Might need
	- mount -t debugfs none /sys/kernel/debug
	- CONFIG\_DEBUG\_FS, CONFIG\_FUNCTION\_PROFILER, CONFIG\_FTRACE, CONFIG\_KPROBES, …
	- awk (awk, mawk, or gawk), perl

## perf-tools

• Current single purpose tools (Nov 2014):

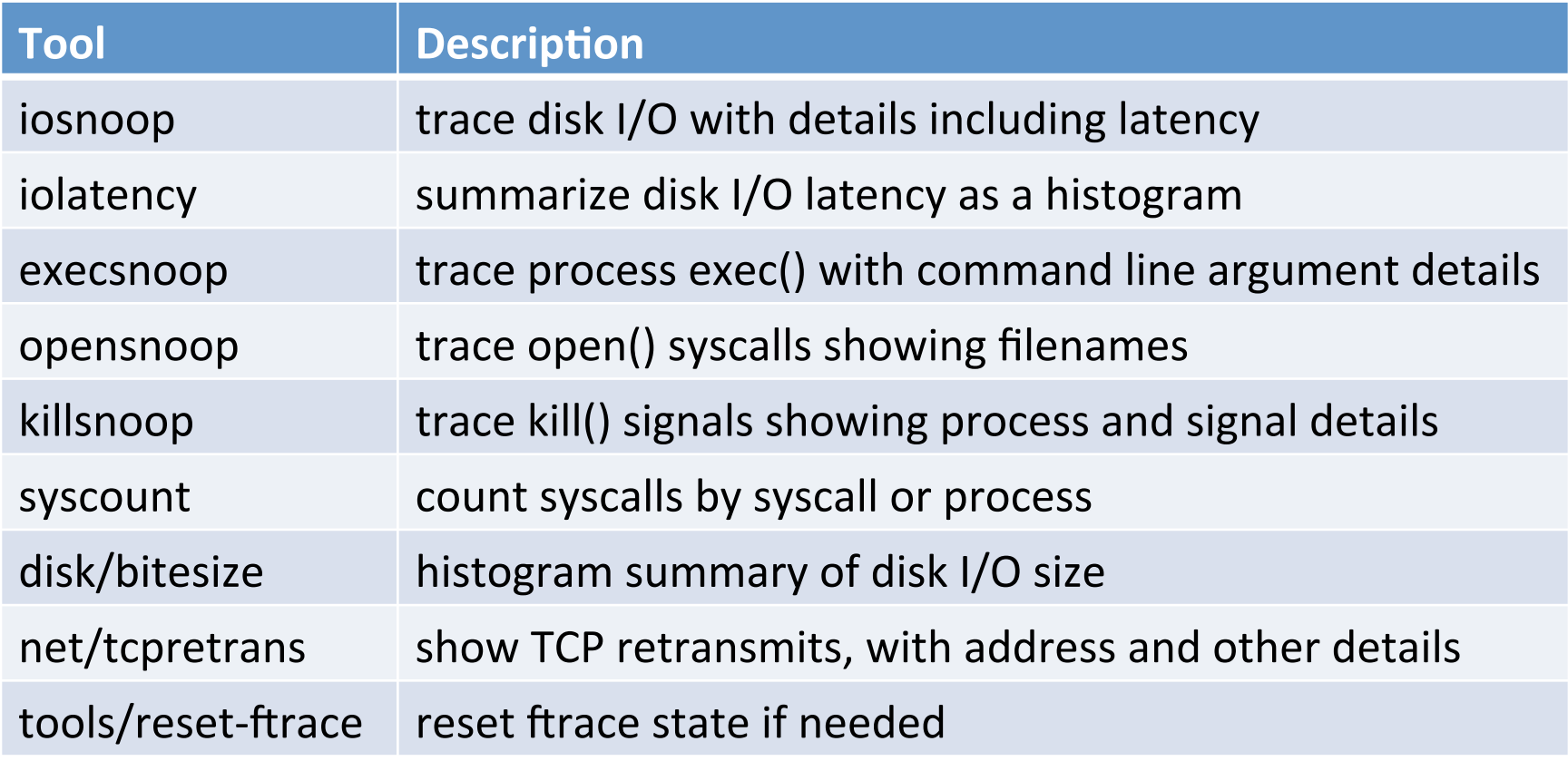

## perf-tools

• Current multi-tools (Nov 2014):

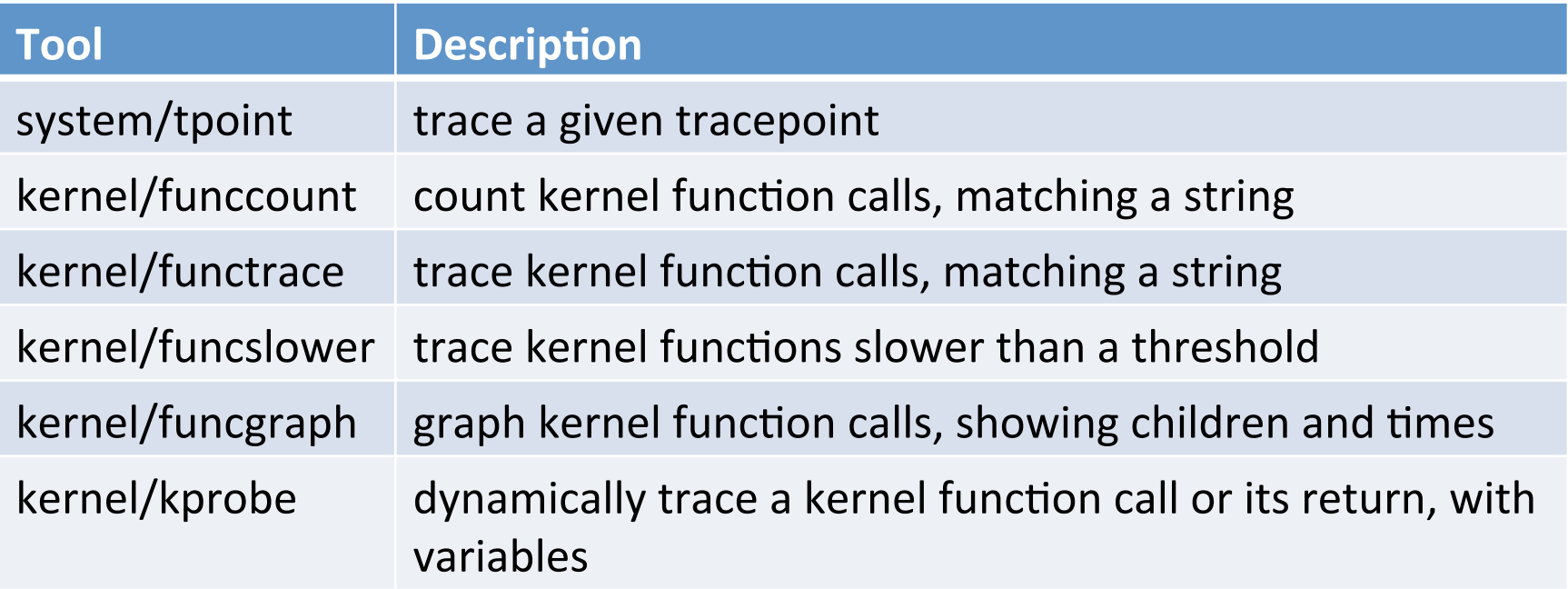

## perf-tools (so far…)

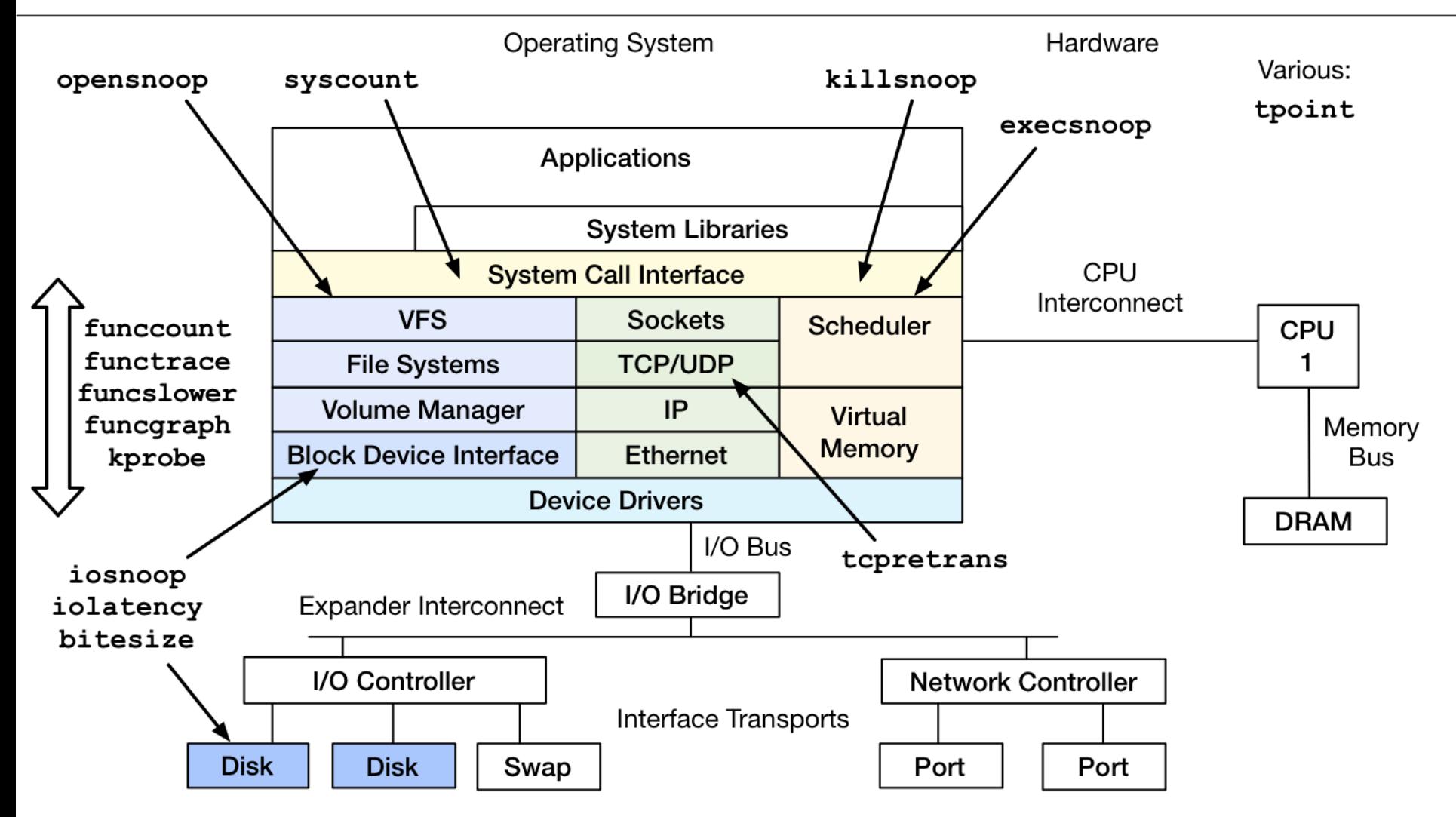

## perf-tools (so far…)

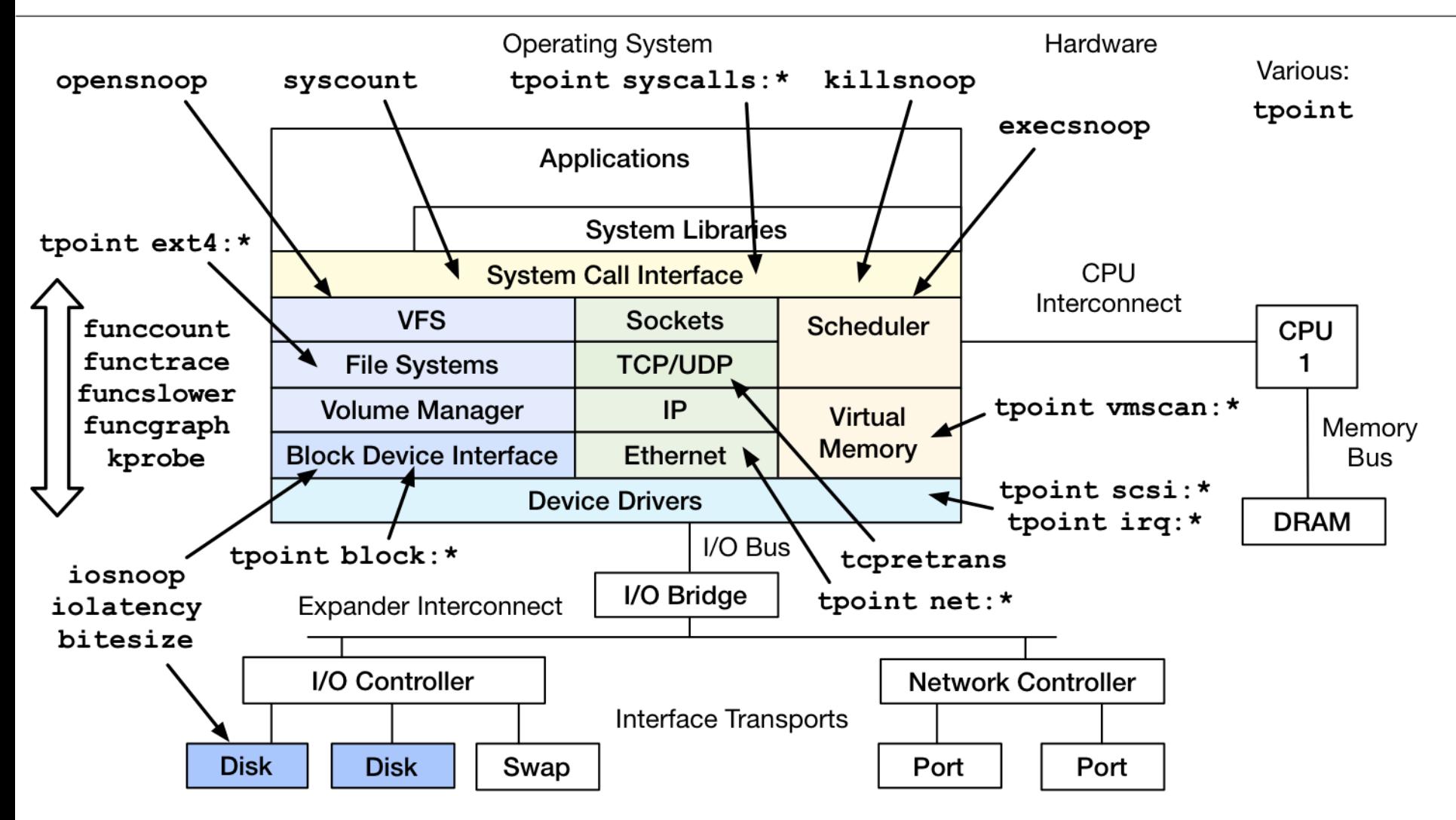

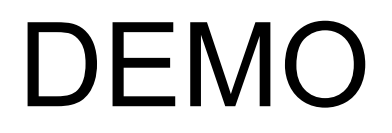

#### iosnoop

• Block I/O (disk) events with latency:

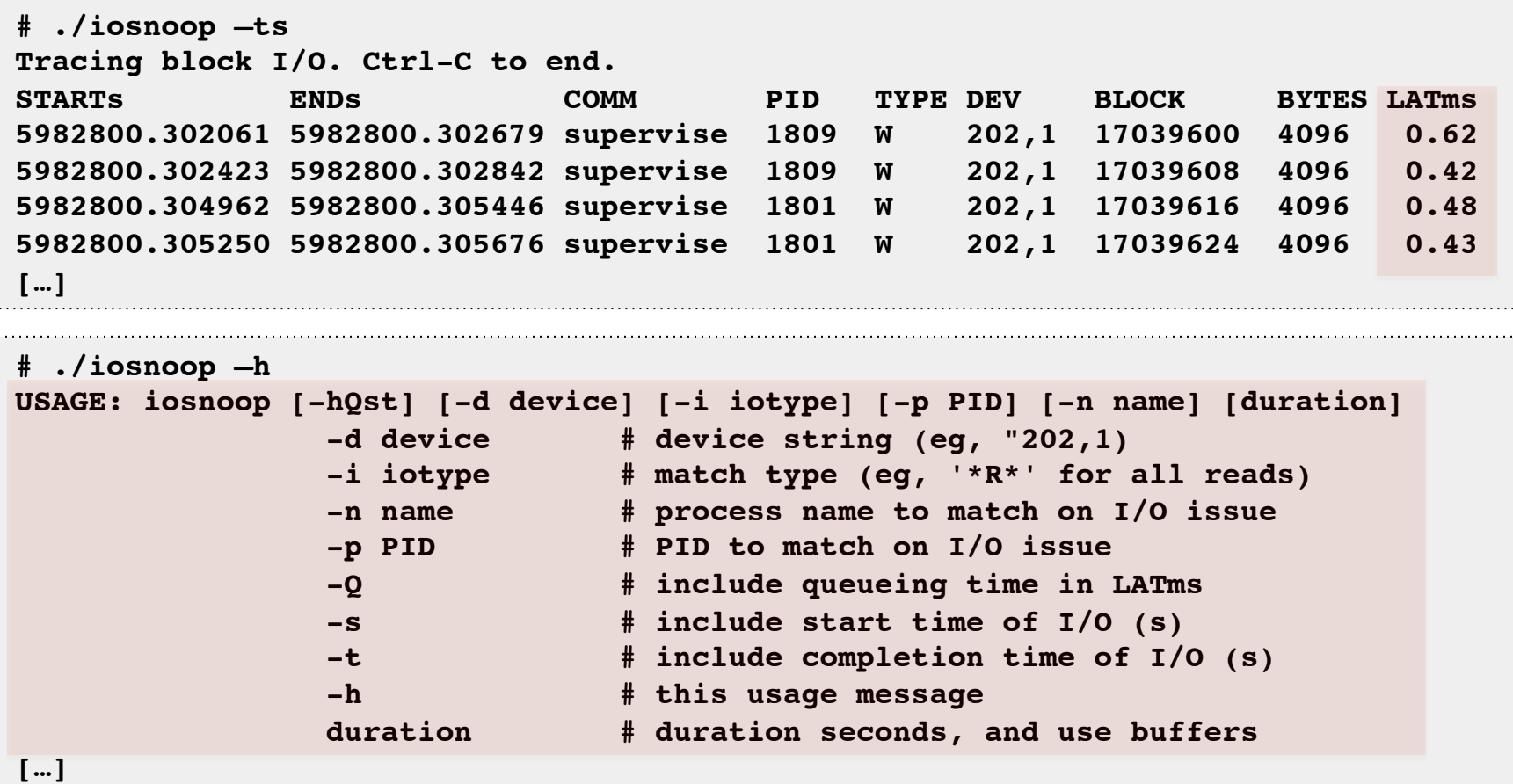

## iolatency

• Block I/O (disk) latency distributions:

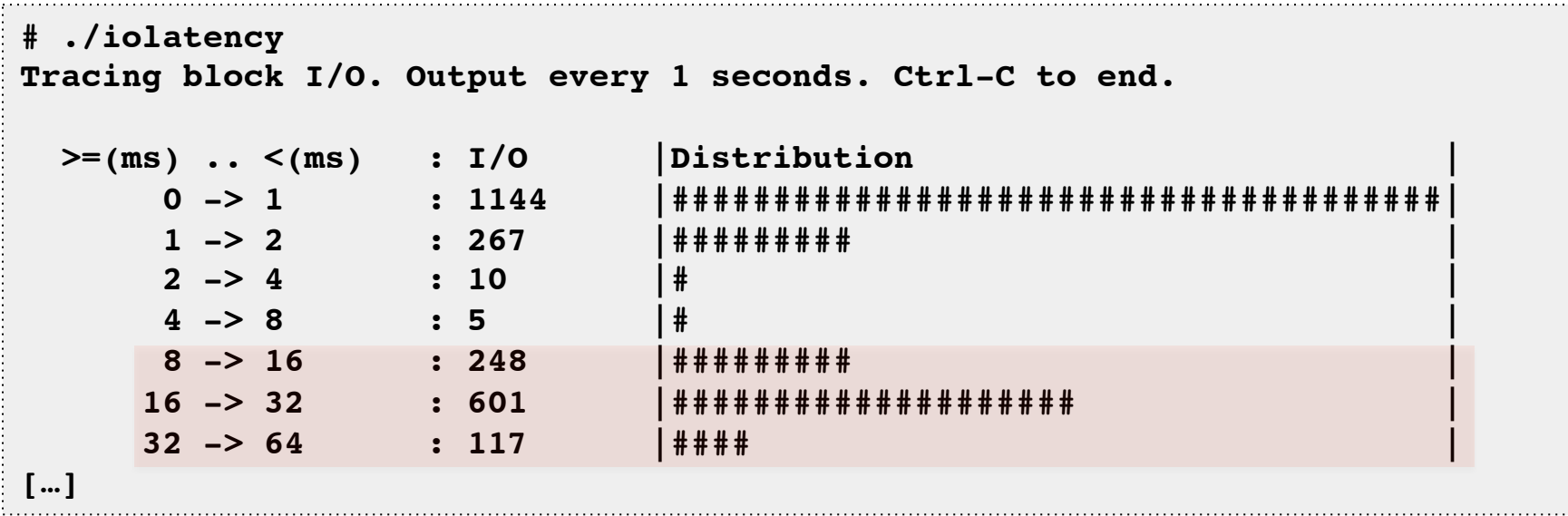

- User-level processing sometimes can't keep up
	- Over 50k IOPS. Could buffer more workaround, but would prefer in-kernel aggregations

#### opensnoop

• Trace open() syscalls showing filenames:

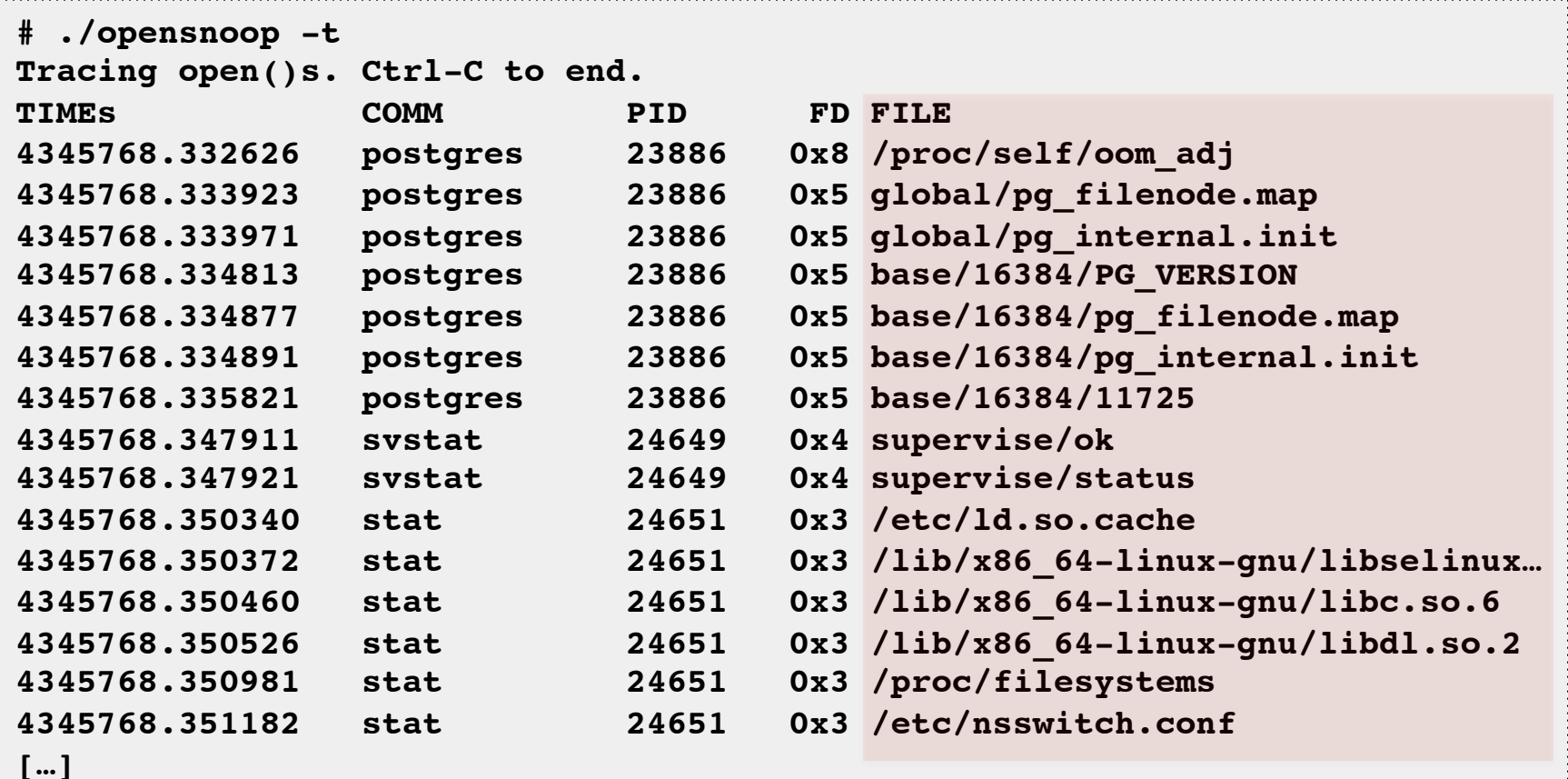

## funcgraph

• Trace a graph of kernel code flow:

```
# ./funcgraph -Htp 5363 vfs_read
Tracing "vfs_read" for PID 5363... Ctrl-C to end.
# tracer: function_graph
#
    # TIME CPU DURATION FUNCTION CALLS
# | | | | | | | |
4346366.073832 | 0) | vfs_read() {
4346366.073834 | 0) | rw_verify_area() {
4346366.073834 | 0) | security_file_permission() {
4346366.073834 | 0) | apparmor_file_permission() {
4346366.073835 | 0) 0.153 us | common_file_perm();
4346366.073836 | 0) 0.947 us | }
4346366.073836 | 0) 0.066 us | __fsnotify_parent();
4346366.073836 | 0) 0.080 us | fsnotify();
4346366.073837 | 0) 2.174 us | }
4346366.073837 | 0) 2.656 us | }
4346366.073837 | 0) | tty_read() {
4346366.073837 | 0) 0.060 us | tty_paranoia_check();
[…]
```
#### funccount

• Count a kernel function call rate:

```
# ./funccount -i 1 'bio_*'
Tracing "bio_*"... Ctrl-C to end.
FUNC COUNT
bio attempt back merge 26
bio get nr vecs 361
bio_alloc 536
bio_alloc_bioset 536
bio_endio 536
bio_free 536
bio fs destructor 536
bio_init 536
bio integrity enabled 536
bio_put 729
bio_add_page 1004
                              Counts are in-kernel,
                              for low overhead
```
**[...]**

– -i: set an output interval (seconds), otherwise until Ctrl-C

## kprobe

• Just wrapping capabilities eases use. Eg, kprobes:

```
# ./kprobe 'p:open do_sys_open filename=+0(%si):string' 'filename ~ "*stat"'
Tracing kprobe myopen. Ctrl-C to end.
         postgres-1172 [000] d... 6594028.787166: open: (do_sys_open
+0x0/0x220) filename="pg_stat_tmp/pgstat.stat"
         postgres-1172 [001] d... 6594028.797410: open: (do_sys_open
+0x0/0x220) filename="pg_stat_tmp/pgstat.stat"
         postgres-1172 [001] d... 6594028.797467: open: (do_sys_open
+0x0/0x220) filename="pg_stat_tmp/pgstat.stat"
\mathbf{C}Ending tracing...
```
• By some definition of "ease". Would like easier symbol usage, instead of  $+0$ (%si).

#### tpoint One-Liners

```
# List tracepoints
tpoint -l
```
*# Trace disk I/O device issue with details:* **tpoint block:block\_rq\_issue**

*# Trace disk I/O queue insertion, with kernel stack trace:* **tpoint -s block:block\_rq\_insert**

*# Show output format string and filter variables:* **tpoint -v block:block\_rq\_insert**

*# Trace disk I/O queue insertion, for reads only:* **tpoint block:block\_rq\_insert 'rwbs ~ "\*R\*"'**

```
# Trace 1,000 disk I/O device issues:
tpoint block:block_rq_issue | head -1000
```

```
# Trace syscall open():
tpoint syscalls:sys_enter_open
```
#### Tracepoint Format Strings

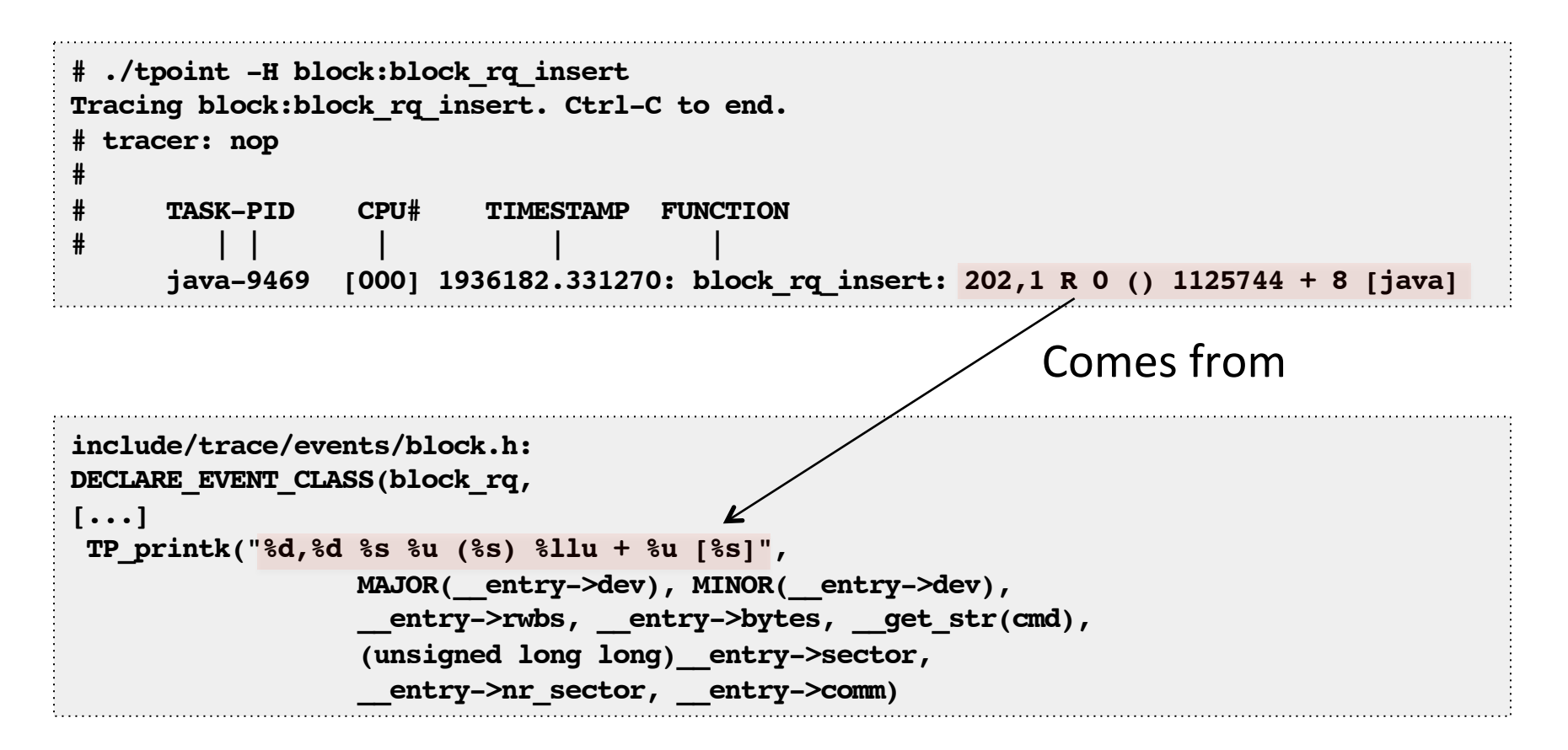

– Kernel source may be the only docs for tracepoints

## Tracepoint Format Strings

• Can also use tpoint -v for reminders:

```
# ./tpoint -v block:block_rq_issue
name: block_rq_issue
ID: 942
format:
        field:unsigned short common_type; offset:0; size:2; signed:0;
        field:unsigned char common_flags; offset:2; size:1; signed:0;
        field:unsigned char common_preempt_count; offset:3; size:1; signed:0;
        field:int common_pid; offset:4; size:4; signed:1;
        field:dev_t dev; offset:8; size:4; signed:0;
        field:sector_t sector; offset:16; size:8; signed:0;
        field:unsigned int nr_sector; offset:24; size:4; signed:0;
        field:unsigned int bytes; offset:28; size:4; signed:0;
        field:char rwbs[8]; offset:32; size:8; signed:1;
        field:char comm[16]; offset:40; size:16; signed:1;
        field:__data_loc char[] cmd; offset:56; size:4; signed:1;
print fmt: "%d,%d %s %u (%s) %llu + %u [%s]", ((unsigned int) ((REC->dev) >> 20)), 
((unsigned int) ((REC->dev) & ((1U << 20) - 1))), REC->rwbs, REC->bytes, get str(cmd),
(unsigned long long)REC->sector, REC->nr_sector, REC->comm
```
– Fields can be used in filters. Eg:

• **tpoint block:block\_rq\_insert 'rwbs ~ "\*R\*"'**

#### funccount One-Liners

```
# Count all block I/O functions:
funccount 'bio_*'
# Count all block I/O functions, print every 1 second:
funccount -i 1 'bio_*'
# Count all vfs functions for 5 seconds:
funccount -t 5 'vfs*'
# Count all "tcp_" functions, printing the top 5 every 1 second:
funccount -i 1 -t 5 'tcp_*'
# Count all "ext4*" functions for 10 seconds, print the top 25:
funccount -t 25 -d 10 'ext4*'
# Check which I/O scheduler is in use:
funccount -i 1 'deadline*'
funccount -i 1 'noop*'
# Count syscall types, summarizing every 1 second (one of):
funccount -i 1 'sys_*'
funccount -i 1 'SyS_*'
```
#### kprobe One-Liners

```
# Trace calls to do_sys_open():
kprobe p:do_sys_open
```
*# Trace returns from do\_sys\_open(), and include column header:* **kprobe -H r:do\_sys\_open**

*# Trace do\_sys\_open() return as "myopen" alias, with return value:* **kprobe 'r:myopen do\_sys\_open \$retval'**

*# Trace do\_sys\_open() calls, and print register %cx as uint16 "mode":* **kprobe 'p:myopen do\_sys\_open mode=%cx:u16'**

*# Trace do\_sys\_open() calls, with register %si as a "filename" string:* **kprobe 'p:myopen do\_sys\_open filename=+0(%si):string'**

```
# Trace do_sys_open() filenames, when they match "*stat":
kprobe 'p:myopen do_sys_open filename=+0(%si):string' 'filename ~ "*stat"'
```

```
# Trace tcp_init_cwnd() with kernel call stack:
kprobe -s 'p:tcp_init_cwnd'
```

```
# Trace tcp_sendmsg() for PID 81 and for 5 seconds (buffered):
kprobe -p 81 -d 5 'p:tcp_sengmsg'
```
## perf-tools Internals

- If you ever read the tool source code...
	- They are designed to be:
		- A. As stable as possible
		- B. Use fewest dependencies
		- C. Short, temporary, programs
			- They may be rewritten when newer tracing features exist
		- D. Mindful of overheads
			- C implementations, like perf\_event's dynamic buffered approach, would be better. But see (C).
	- Many tools have:
		- SIGPIPE handling, so "| head -100" etc.
		- -d duration, which buffers output, lowering overhead
- In order of preference: bash, awk, perl5/python/...

## The AWK Wars

- Tools may make use of gawk, mawk, or awk
	- Will check what is available, and pick the best option
	- mawk is faster, but (currently) less featured
- Example issues encountered:
	- gawk has strftime(), mawk doesn't
		- Test: awk 'BEGIN { print strftime("%H:%M:%S") }'
	- gawk honors fflush(), mawk doesn't
	- mawk's "-W interactive" flushes too often: every column
	- gawk and mawk have inconsistent handlings of hex numbers:
		- prints "16 0" in mawk : mawk 'BEGIN { printf "%d %d\n", "0x10", 0x10 }'
		- prints "0 16" in gawk : gawk 'BEGIN { printf "%d %d\n", "0x10", 0x10 }'
		- prints "16 16" in gawk: gawk --non-decimal-data 'BEGIN { printf "%d %d \n", "0x10", 0x10 }'

#### Much more to do… Porting more DTrace scripts

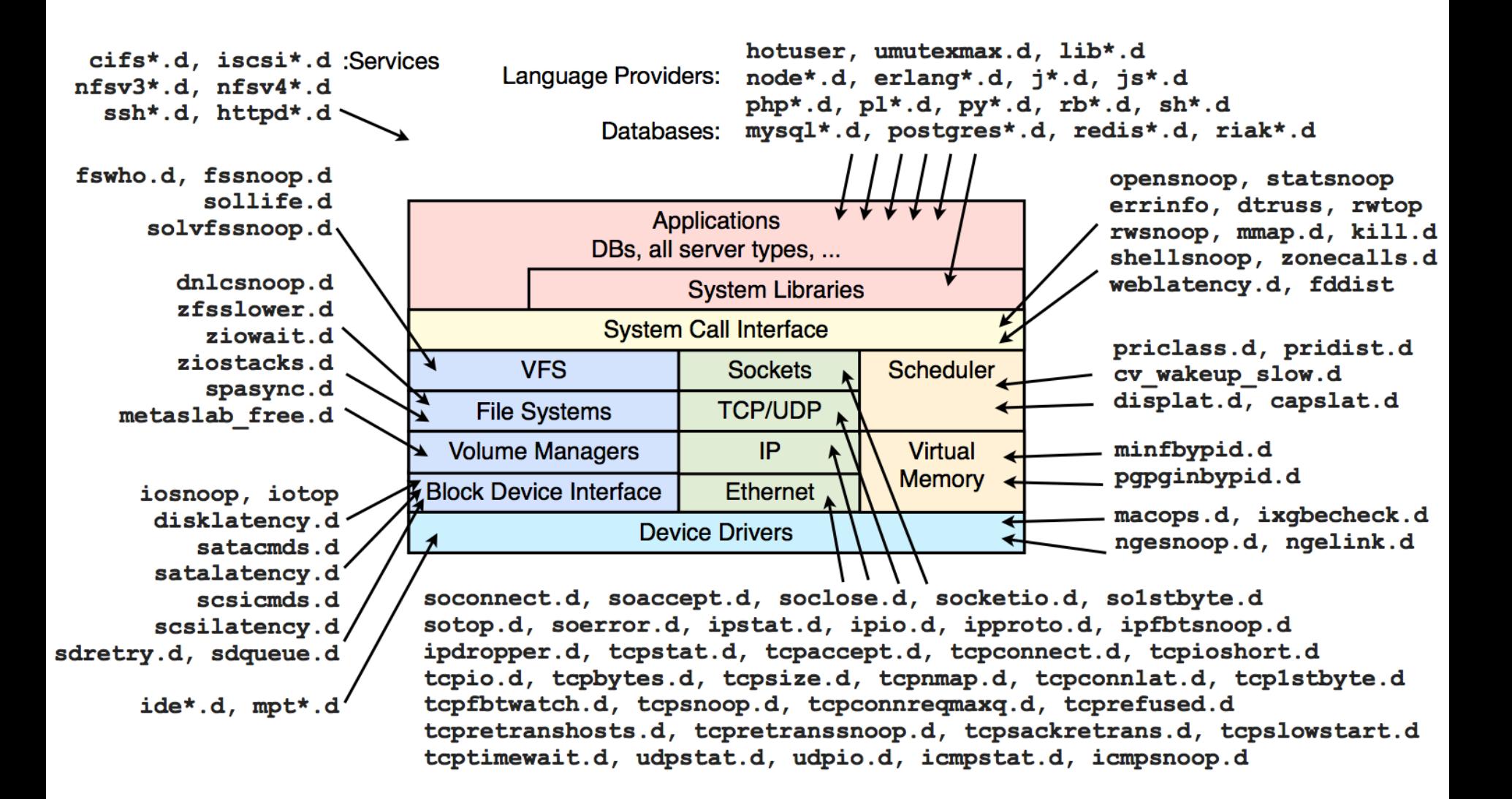

## Some Visual Tools

- kernelshark
	- For ftrace
- Trace Compass
	- To visualize LTTng (and more) time series trace data
- Flame graphs
	- For any profiles with stack traces
- Heat maps
	- To show distributions over time

#### Kernelshark

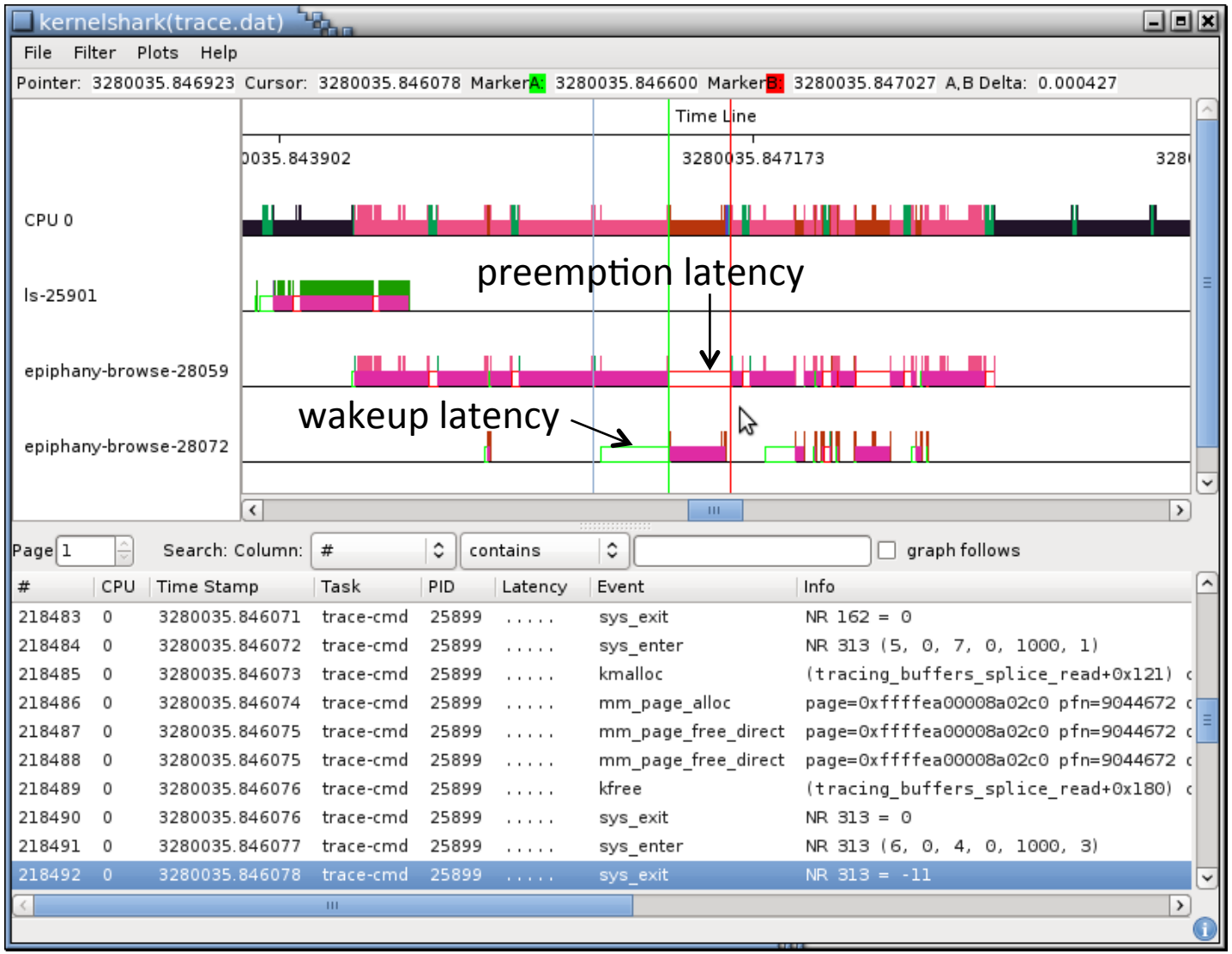

#### Trace Compass

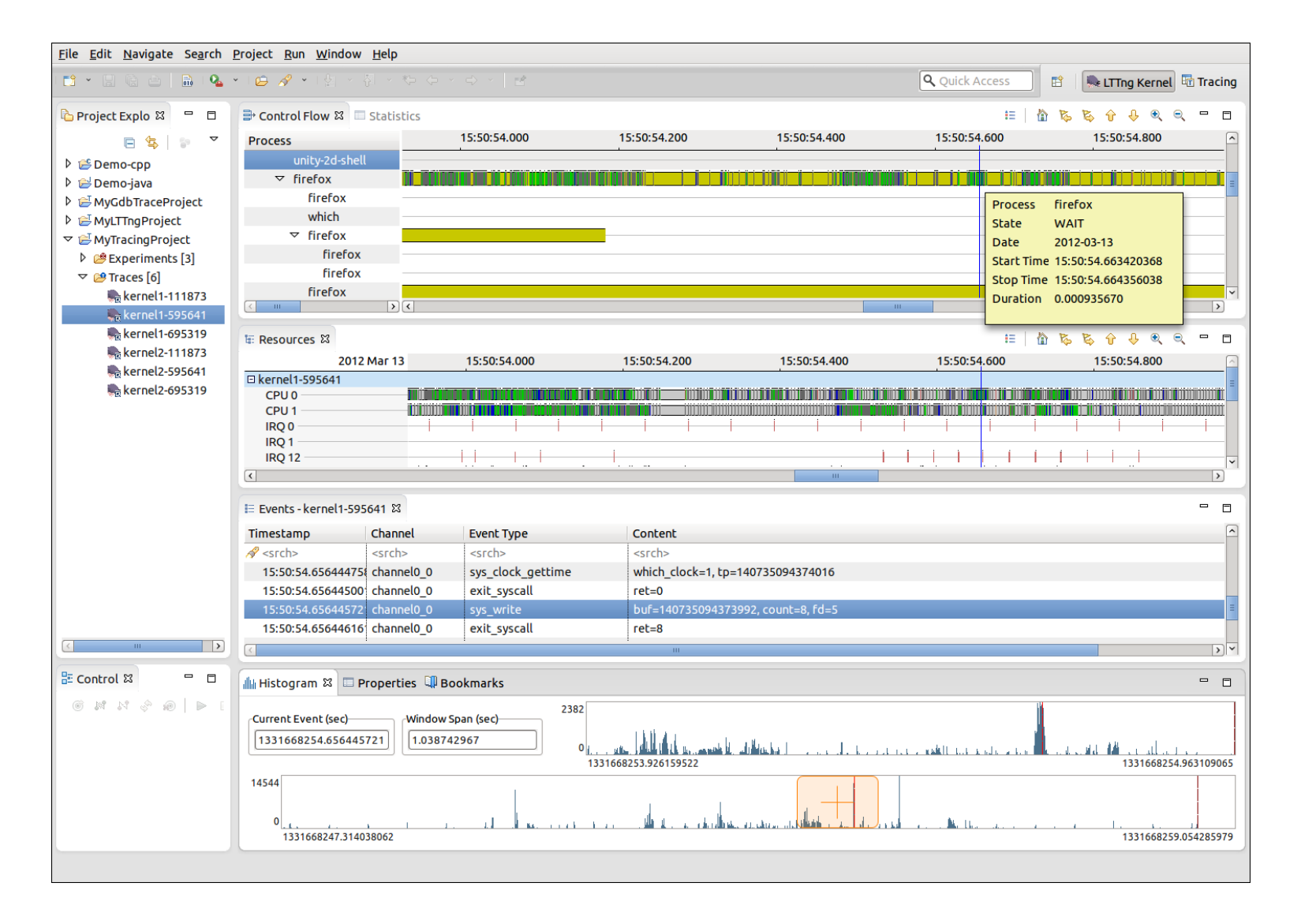

## perf CPU Flame Graph

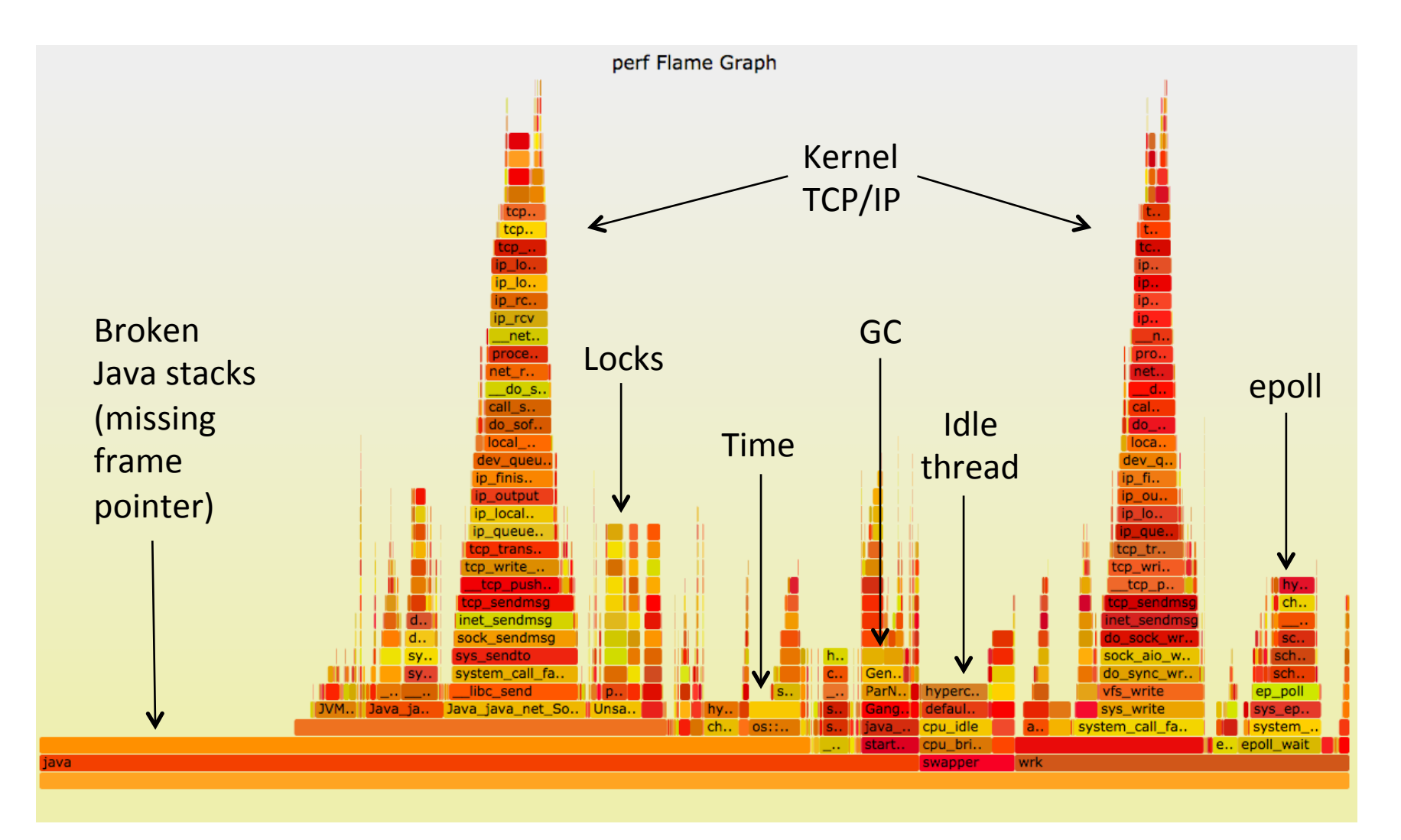

## perf Block I/O Latency Heat Map

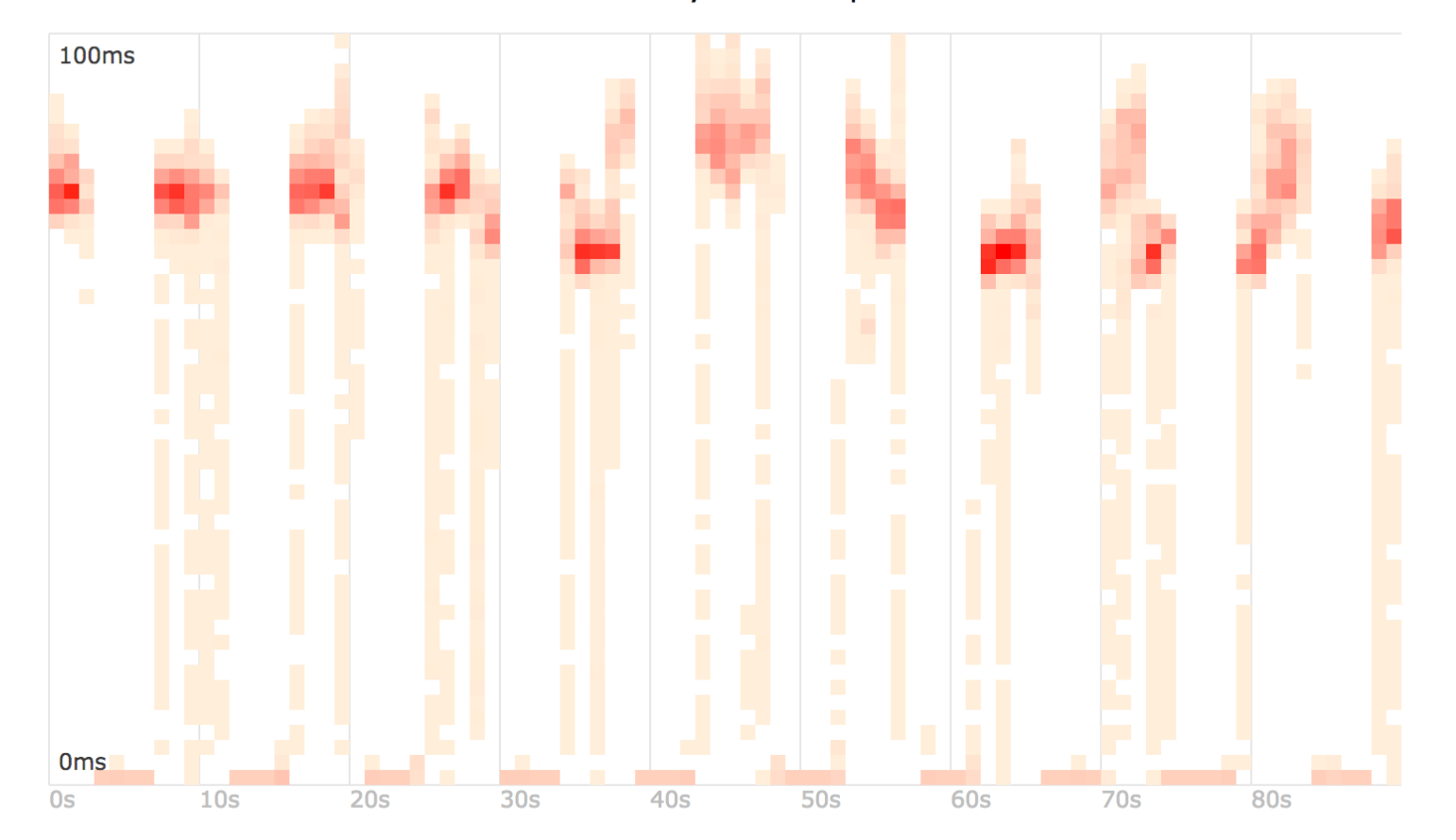

Latency Heat Map

Time

## Summary

- 1. Some one-liners
- 2. Background
- 3. Technology
- 4. Tools

Most important take away: Linux can serve many tracing needs today with ftrace & perf\_events
## Acks

- http://en.wikipedia.org/wiki/DTrace
- http://generalzoi.deviantart.com/art/Pony-Creator-v3-397808116 and Deirdré Straughan for the tracing pony mascots
- I Am SysAdmin (And So Can You!), Ben Rockwood, LISA14
- http://people.redhat.com/srostedt/kernelshark/HTML/ kernelshark screenshot
- https://projects.eclipse.org/projects/tools.tracecompass Trace Compass screenshot

## Links

- perf-tools
	- https://github.com/brendangregg/perf-tools
	- http://lwn.net/Articles/608497/
- perf events
	- https://perf.wiki.kernel.org/index.php/Main\_Page
	- http://www.brendangregg.com/perf.html
- perf, ftrace, and more: http://www.brendangregg.com/linuxperf.html
- eBPF: http://lwn.net/Articles/603983/
- ktap: http://www.ktap.org/
- SystemTap: https://sourceware.org/systemtap/
- sysdig: http://www.sysdig.org/
- Kernelshark: http://people.redhat.com/srostedt/kernelshark/HTML/
- Trace Compass: https://projects.eclipse.org/projects/tools.tracecompass
- Flame graphs: http://www.brendangregg.com/flamegraphs.html
- Heat maps: http://www.brendangregg.com/heatmaps.html

## USENIX LISA14 Thanks

- Questions?
- http://slideshare.net/brendangregg
- http://www.brendangregg.com
- bgregg@netflix.com
- @brendangregg